# Automatically link an issue to an external one

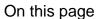

Configuration | Related use cases

#### Use case

This use case considers the situation of working with two Jira instances. We will use this template to **cr eate a link** on an issue in one Jira instance which **points to** another issue in **an external Jira instance**.

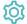

# Configuration

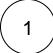

Add the Execute remote action **post function** to the desired transition or create a new transition.

 $\left( \mathsf{2} \, \right)$ 

#### Create remote action

Select the action to get started. Choose Create an external issue link.

(3)

#### **Select connection**

Choose an existing connection to the external Jira instance or create a new connection.

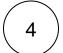

## **Customize your action**

Set action parameters

The values used below are created for the **example** only. Please **provide real input** from your instance for making the use case realistic.

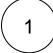

#### Issue key

Set it manually using the expression editor as follows:

%{issue.key}

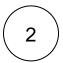

#### Link URL

Set it manually using the expression editor as follows by replacing EXTERNAL\_JIRA\_BASE\_URL with your external Jira base URL and EXTISSUE-10 with the external issue key you want to link:

https://EXTERNAL\_JIRA\_BASE\_URL/browse/EXTISSUE-10

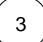

## Link title

Set it manually using the expression editor as follows:

Remote issue

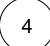

## Link type

Set it manually using the expression editor as follows:

External

From the used action template, you can retrieve the Link ID and save it in any field.

Optionally, you can use the **Update issue fields (optional)** section to save the **response body** or **parts** of it into some field.

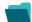

# Related use cases

| Use case                                                                   | JWT<br>feature | Workflow function     | Parser functions       | Label |
|----------------------------------------------------------------------------|----------------|-----------------------|------------------------|-------|
| Automatically create a version when starting the release                   | <b>(</b>       | Execute remote action |                        |       |
| Automatically link an issue to an external one                             | <b>(</b>       | Execute remote action |                        |       |
| Automatically log work on a Jira issue                                     | <b>(</b>       | Execute remote action | dateTimeToStrin<br>g() |       |
| Create a comment on an external Jira ticket                                | <b>(</b>       | Execute remote action |                        |       |
| Create a new employee account during an onboarding process                 | <b>(\$)</b>    | Execute remote action |                        |       |
| Create an external project for a new employee during an onboarding process | <b>(</b>       | Execute remote action |                        |       |

| Create an overview page for a software release                         | <b>(b)</b> | Execute remote action |                       |
|------------------------------------------------------------------------|------------|-----------------------|-----------------------|
| Create a personal space for a new employee                             | <b>(</b>   | Execute remote action |                       |
| Get Hubspot contact information                                        | <b>(</b>   | Execute remote action |                       |
| Link a Jira issue with the corresponding release ticket                | <b>(b)</b> | Execute remote action |                       |
| Link issue to issue mentioned in its description                       | <b>(</b>   | Execute remote action | findPattern() first() |
| Notify the reporter of an issue about its status by a Telegram message | <b>(2)</b> | Execute remote action |                       |
| Read the information from a Trello card                                | <b>(2)</b> | Execute remote action |                       |
| Retrieve the assets of an issue in Jira cloud                          | <b>(2)</b> | Execute remote action |                       |
| Set the assignee of an external issue same as the transitioned issue   | <b>(</b>   | Execute remote action |                       |
| Set User Picker field with users from group                            | <b>(2)</b> | Execute remote action |                       |
| Transition an external Jira ticket based on the linked internal one    | <b>(</b>   | Execute remote action |                       |
| Translate the description                                              | <b>(b)</b> | Execute remote action | findReplaceAll()      |

If you still have questions, feel free to refer to our support team.